# **CAMM Technical Group**

November 15, 2023

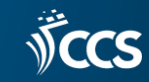

### SCRAP's Recommendation

#### **Books**

For any of the following differences, use an existing record:

- **020/024/028:** Different standard numbers
- **250:** Edition statement related to binding (e.g. First paperback edition)
- 264<sup> $\pm$ </sup>b: Difference in publisher if in the same publishing house/group
- 264<sup>‡</sup>c: Difference in publication date of 1 year or less
- **300‡a:** Difference in pagination of 10 pages or less
- **300‡c:** Difference in size of 2 cm or less **NOTE: If the only difference between two manifestations is a height that is larger than 2 cm, a cataloger can choose to use an existing record at their own discretion.**

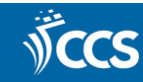

# Reminders

- 490/8XX fields [Local practices summary](https://www.ccslib.org/Catalogers/index.php?title=Local_practices_summary)
- OCLC settings for diacritics OCLC Connexion Export **[Settings](https://www.ccslib.org/Catalogers/index.php?title=OCLC_Connexion_Export_Settings)**
- 008 Tag/ Audience Field [Target Audience](https://www.ccslib.org/Catalogers/index.php?title=Target_audience)

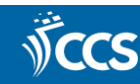

# Rose, Buds, Thorns, Questions Activity

- Snack & Self-Reflection (10 minutes):
- •Participants review what they wrote while completing their individual Rose, Buds, Thorns, and Questions worksheet.

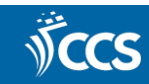

# Rose, Buds, Thorns, Questions Activity

# Group Discussion (20-25 minutes)

- Participants report to their assigned group.
- Groups elect a notetaker to record feedback on the group Roses, Buds, Thorns, and Questions worksheet.
- Groups elect a spokesperson to report this feedback at the end of the group discussion.
- Group members discuss their Roses, Buds, Thorns, and Questions. Feedback is split into the relevant quadrant. Repeated feedback gets a "+" written next to it each time it is repeated.
- The group discussion may be extended by five minutes if needed.

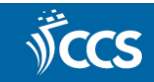

# Rose, Buds, Thorns, Questions Activity

# Debrief (20 minutes)

- Each spokesperson gets two to three minutes to summarize group feedback.
- Debra and Rachel will record the feedback placing a "+" next to things that are shared multiple times.

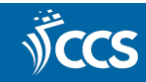

#### Roses Notes - Serials

• Easy to navigate from the check-in record to the item record

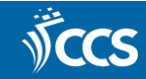

#### Buds Notes - serials

- Would like to designate a specific item template to be used in the serial holding record instead of it being select automatically
- Less white space so much scrolling when editing
- Would be better if it automatically clicked enter after a barcode is scanned at check in

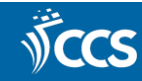

#### Thorns Notes - Serials

- When you check in an issue and it shows price, if you don't have it set to prompt for a barcode, then it doesn't fill in the price
- When you use a new pub patter and you ask it to predict issues, it doesn't allow you to delete the issues you don't want (which client does)
- In Leap, you want to delete multiple predicted issues, you have to delete them one at a time
- When you put in the number of issues to predict (1) it predicts 3! (Maybe this is a bug?)

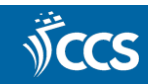

# Rose Notes - Cataloging

- Creating and importing bib records is easy
- Easy to transfer holds in bulk +
- Easier to limit by shelf location when searching
- Find tool has a lot of filters
- When creating an item record, autofill is helpful
- When deduplicating, it makes it easy to understand which record is being kept
- Searching functionality is helpful for ISBN/identifying duplicates form Find Tool
- Bigger font
- Local items tab
- Delimiter definitions
- Can work in Leap on any computers
- Not flipping as much for serials
- Can customize search columns in Find Tool

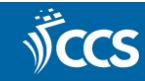

# Rose Notes- Cataloging

- More friendly for new staff
- Interface has logical flow (tabs, links, etc)
- MARC tab has explanations of delimiters
- Easily undelete record sets
- Shared interface with other departments

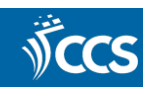

# Bud Notes - Cataloging

- Need Ad hoc bulk change in record set and Find Tool +
- Record set access is not intuitive
- In the item record, hyperlink color is not clear
- Ability to edit multiple fields in Bib record at the same time
- Ability to make multiple item records with one click
- A link from the bib record to the purchase order
- Adding macros functionality
- Spell check feature like Connexion (squiggle like Word)
- Dedupe button, so you can dedupe w/o saving a record +
- If it was more like a word processor when it comes to the MARC editor
- Double click on delimiter would open pop-up
- Make deleting easier multiselect records
- Like the separate tabs in the client for accessing different record types
- Wish we could keep all record types in the recent records
- Ability to edit straight in the record w/o pop-ups
- Spell check
- Side by side or tile windows

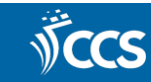

# Thorns - Cataloging

- Cannot have multiple side-by-side windows open in Leap ++
- If you want to edit a tag, you can't change it from a 500 to a 505 field; you have to delete and reenter it +
- Having to use multiple tabs, browser windows to view side-by-side
- Issues with Chrome causing problems in Leap
- Searching if you close record, have to redo search and apply limits
- Having pop-up screen to edit tags is cumbersome; would prefer to make changes directly on main screen ++
- It's hard to find deleted items and record sets don't appear in search results
- Find Tool is too small Can it be maximized? Cannot view all results +
- Dialog boxes are different when saving?
- Delimiter font color is hard to read
- Importing records is awkward/unclear -
- When you close window without closing records, records remain locked for other staff
- Bulk changing item records from a record set, the item records disappear open a ticket with Kim? (need to save record set before doing bulk change)
- Too much white space (visually pleasing, but spreads everything out)
- Label printing continuous labels

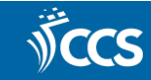

# Thorns - Cataloging

- Cataloging in Leap/editing MARC takes longer than the client (see all other feedback)
- Too many dropdowns dropdowns for indicators
- Dropdowns need a lot of scrolling
- Generally, every action needs a click/multiple clicks (see other feedback) ++
- Can't have/ view multiple records open at a time
- Can't view all items in record set
- In client, you can see all item on order templates. In Leap, you only see a few options.
- Cannot ad hoc bulk change off of POs
- Cannot save default find tool limits like in client for each type of search
- Too many tabs to sift through b/w bibs and items
- Searching in the Find Tool in Leap is more confusing
	- Can't make the find tool bigger
- Can't load all results at once in find tool (no karate chop)
- Label manager is difficult to use fonts were printing too small. Less efficient than client when you want to make multiple labels. Can't change font size in the label. No label setting access in Leap still need to do
- Save and refresh in item record to see change in action for POs, items records, etc
- When you add new MARC field, it will put the tag at the bottom if there are already multiple fields of that number
- Can't change tag number (from 500 to 505)
- Client can be used with no mouse don't like Leap because it is a web product S(tab/shortkeys) (12 use the ShortKeys program in the Client)
- hortkeys don't' work in drop-down on web)
- When you're working with a group of record sets to delete, when you delete one, you can't get back to your search

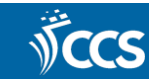

#### **Other**

- Mismatch between column and issue holds
- Best practices/recommendations for workflows to allow for uniformity
	- Recommended reports/tasks
	- Z39.50 don't bring in delimiters. Should we all use connexion? Here are the benefits of using one over the other
	- When should you use Leap to merge, when should you use client?

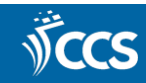

## Questions notes

- Why not update?
- What are the benefits of moving to Leap?
- Is iii working with Catalogers through working groups?
- Is there a way to save multiple default types?

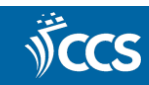

#### Questions?

• Email help@ccslib.org

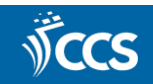